# **ClubRunner**

[Help Articles](https://www.clubrunnersupport.com/kb) > [Website Guides](https://www.clubrunnersupport.com/kb/website-guides) > [Stories & Online Editor](https://www.clubrunnersupport.com/kb/stories-online-editor) > [How do I embed a Youtube](https://www.clubrunnersupport.com/kb/articles/how-do-i-embed-a-youtube-video-into-a-story-or-custom-widget) [video into a story or custom widget?](https://www.clubrunnersupport.com/kb/articles/how-do-i-embed-a-youtube-video-into-a-story-or-custom-widget)

# How do I embed a Youtube video into a story or custom widget?

Omar S. - 2023-09-19 - [Stories & Online Editor](https://www.clubrunnersupport.com/kb/stories-online-editor)

You can add a YouTube video to a webpage or bulletin story using the steps details below.

1. First, go to Youtube and find the video you wish to embed. Then, click on the **Share** link, located below the video.

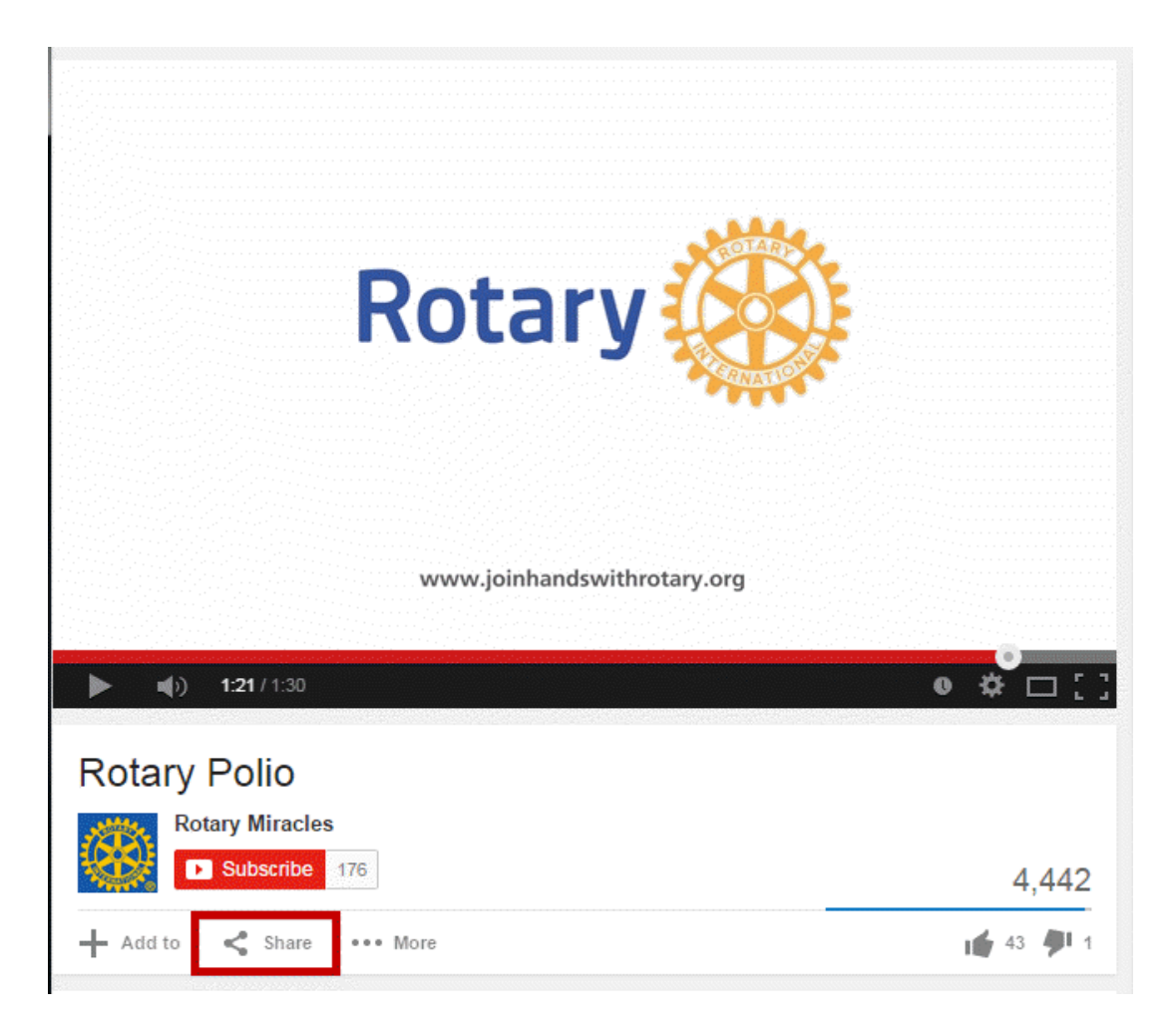

1. Next, click on the **Embed** link. Right-click on the code that appears and copy it.

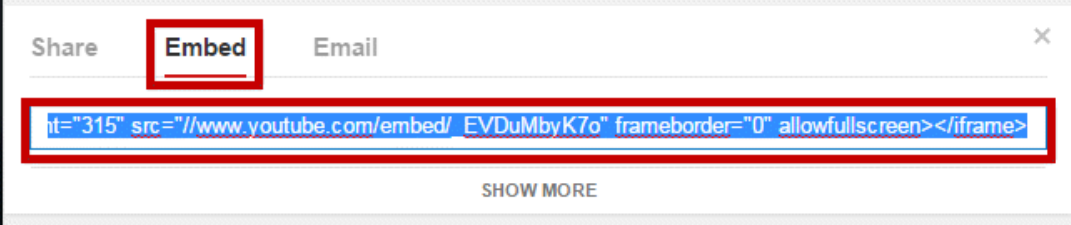

1. Return to your story or widget and click on the **Embed Media** button.

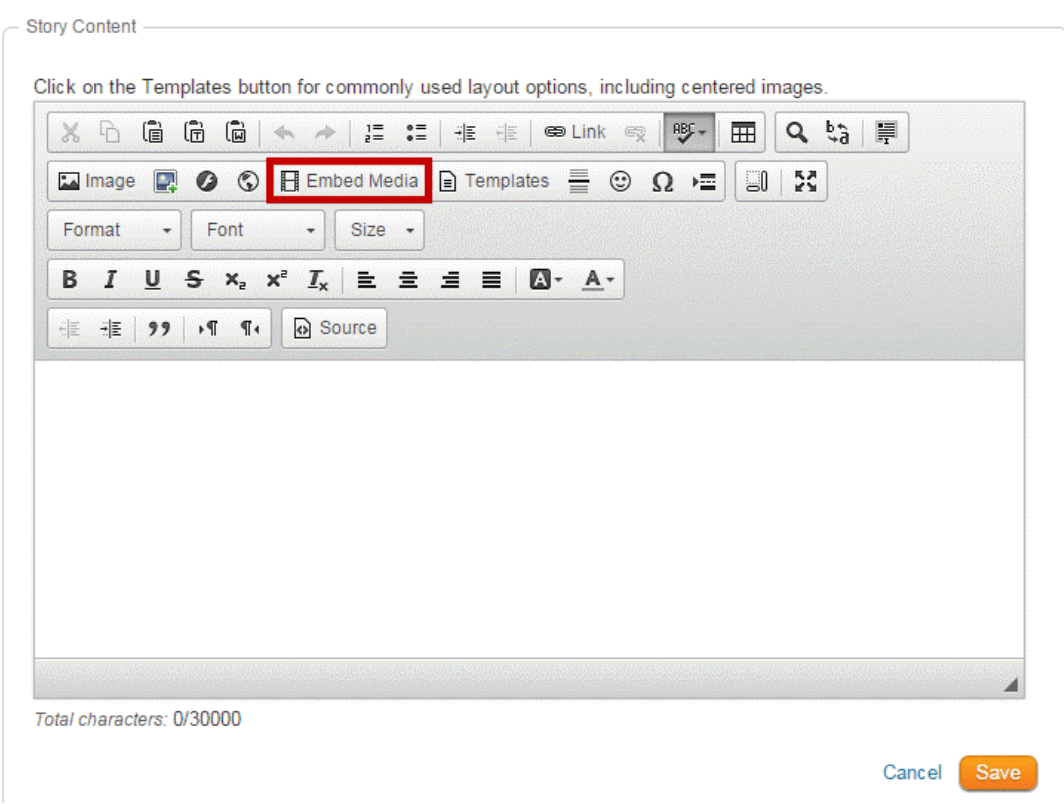

#### Note

If you are embedding the content on a **Custom Page** or the **Home Page**, drag-and-drop a **Custom Widget (Global)** or **Custom Widget (Page Specific)** into a one of the live designer layout sections, then hover-over the widget and click the **Outbound Arrow** icon. This will open the editor which includes the **Embed Media** editor tool. [Learn more about](https://www.clubrunnersupport.com/kb/articles/video-website-live-designer-basics-tutorial) [the website live designer from our 7 minute Live Designer Basics Tutorial.](https://www.clubrunnersupport.com/kb/articles/video-website-live-designer-basics-tutorial)

### $\pmb{\times}$

1. A blank **Embed Media Dialog** window will appear. Right click and paste the video URL in the open space provided. When the code is pasted, click the **OK** button.

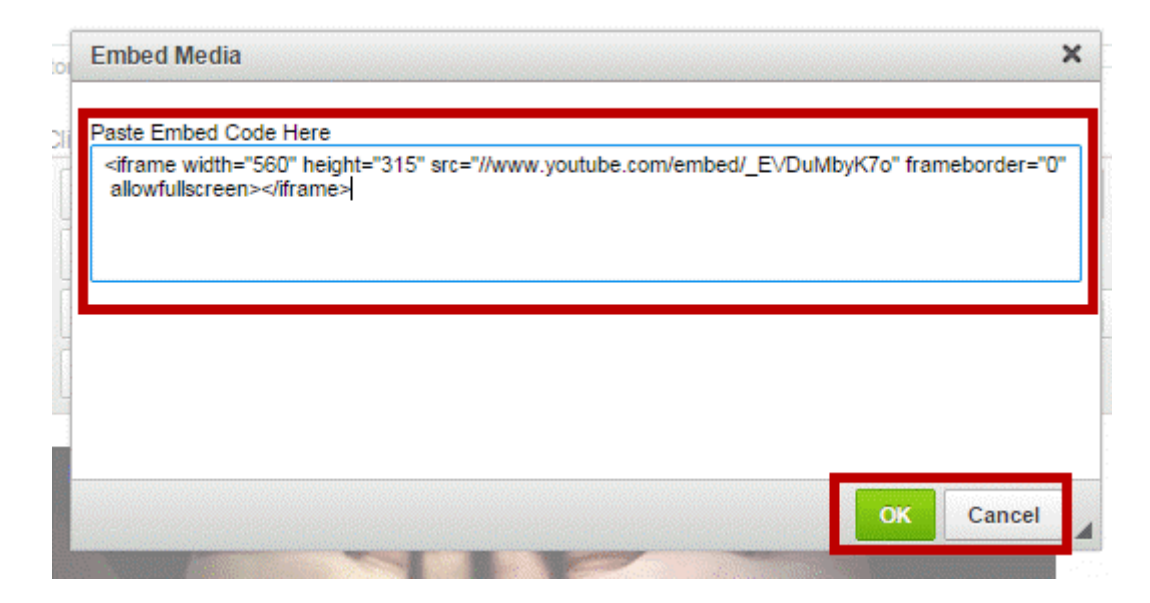

1. Your video will now appear within the body of the story or widget.

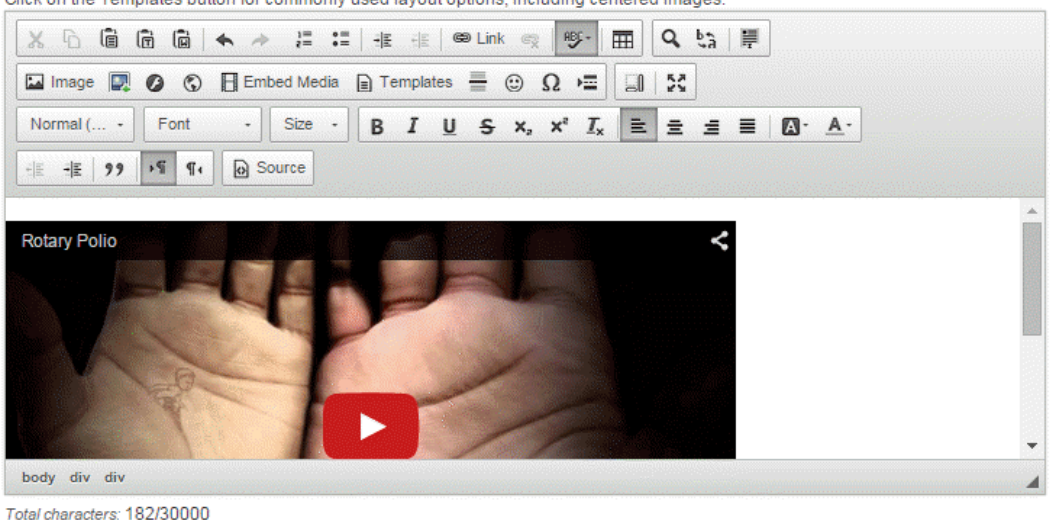

Click on the Templates button for commonly used layout options, including centered images.

Total characters: 182/30000

Cancel Save

## Related Content

- [How do I add tables to a story?](https://www.clubrunnersupport.com/kb/articles/how-do-i-add-tables-to-a-story)
- [How do I embed a 3rd party video, not from YouTube or Vimeo?](https://www.clubrunnersupport.com/kb/articles/how-do-i-embed-a-3rd-party-video-not-from-youtube-or-vimeo)
- [How do I embed a Vimeo video into a story?](https://www.clubrunnersupport.com/kb/articles/how-do-i-embed-a-vimeo-video-into-a-story)
- [How do I add a link?](https://www.clubrunnersupport.com/kb/articles/how-do-i-add-a-link)
- [How do I create and edit a story?](https://www.clubrunnersupport.com/kb/articles/how-do-i-create-and-edit-a-story)
- [What features are available within the Online Editor?](https://www.clubrunnersupport.com/kb/articles/what-features-are-available-within-the-online-editor)
- [How do I add an image?](https://www.clubrunnersupport.com/kb/articles/how-do-i-add-an-image)